**Check Point Certified Security Master** 

Checkpoint 156-115.77

Version Demo

**Total Demo Questions: 15** 

Total Premium Questions: 295 Buy Premium PDF

> https://dumpsboss.com support@dumpsboss.com

dumpsboss.com

## **Topic Break Down**

| Торіс                                    | No. of Questions |
|------------------------------------------|------------------|
| Topic 1, Chain Modules                   | 27               |
| Topic 2, NAT                             | 25               |
| Topic 3, ClusterXL                       | 35               |
| Topic 4, VPN Troubleshooting             | 27               |
| Topic 5, SecureXL Acceleration debugging | 24               |
| Topic 6, Hardware Optimization           | 33               |
| Topic 7, Software Tuning                 | 16               |
| Topic 8, Enable CoreXL                   | 16               |
| Topic 9, IPS                             | 30               |
| Topic 10, IPV6                           | 15               |
| Topic 11, Advanced VPN                   | 47               |
| Total                                    | 295              |

#### **QUESTION NO: 1**

What are the kernel parameters that control "Magic MACs"?

- A. fwha\_magic\_mac and fw\_forward\_magic\_mac
- B. fwha\_mac\_magic and fw\_mac\_forward\_magic
- C. cpha\_mac\_magic and cp\_mac\_forward\_magic
- D. cpha\_magic\_mac and cpha\_mac\_forward\_magic

#### **ANSWER: B**

#### **QUESTION NO: 2**

- In a VPN configuration, the following mode can be used to increase throughput by bypassing firewall enforcement.
- A. Virtual Tunnel Interface (VTI) Mode can bypass firewall for all encrypted traffic
- B. Hub Mode can be used to bypass stateful inspection
- C. There is no such mode that can bypass firewall enforcement
- D. Wire mode can be used to bypass stateful inspection

#### ANSWER: D

#### **QUESTION NO: 3**

How would one enable 'INSPECT debugging' if one suspects IPS false positives?

- **A.** Run command fw ctl set int enable\_inspect\_debug 1 from the command line.
- B. Toggle the checkbox in Global Properties > Firewalls > Inspection section.
- C. WebUI

**D.** Set the following parameter to true using GuiDBedit: enable\_inspect\_debug\_compilation.

## ANSWER: D

#### **QUESTION NO: 4**

- In IPS what does a high confidence rating mean?
- A. This is a rating for how confident Check Point is with catching this attack
- B. This is a rating for how likely this attack is to penetrate most systems
- C. There is a high likelihood of false positives
- D. There is a low likelihood of false positives

#### ANSWER: D

#### **QUESTION NO: 5**

How do you set up Port Address Translation?

- A. Since Hide NAT changes to random high ports it is by definition PAT (Port Address Translation).
- **B.** Create a manual NAT rule and specify the source and destination ports.
- C. Edit the service in SmartDashboard, click on the NAT tab and specify the translated port.
- D. Port Address Translation is not support in Check Point environment

#### **ANSWER: B**

#### **QUESTION NO: 6**

Since R76 GAiA, what is the method for configuring proxy ARP entries for manual NAT rules?

- A. WebUI or add proxy ARP ... commands via CLISH
- B. SmartView Tracker
- C. local.arp file
- D. SmartDashboard

#### **ANSWER: A**

#### **QUESTION NO: 7**

For URL Filtering in the Cloud in R75 and above, what table is used to contain the URL

- Filtering cache values?
- A. urlf\_blade\_on\_gw
- B. urlf\_cache\_tbl
- C. urlf\_cache\_table
- D. url\_scheme\_tab

#### **ANSWER: C**

#### **QUESTION NO: 8**

Your gateway object is currently defined with a max connection count of 25k connections in Smart Dashboard. Which of the following commands would show you the current and peak connection counts?

- A. show connections all
- B. fw ctl conn
- C. fw ctl chain
- **D.** fw ctl pstat

#### ANSWER: D

#### **QUESTION NO: 9**

The command that lists the firewall kernel modules on a Security Gateway is:

- A. fw list kernel modules
- B. fw ctl kernel chain
- C. fw ctl debug -m
- D. fw list modules

## **ANSWER: C**

#### **QUESTION NO: 10**

PXL is considered to be what type of acceleration?

- A. Fast Path
- B. Slow Path
- C. Medium Path
- D. PXL is not related to acceleration

#### ANSWER: C

#### **QUESTION NO: 11**

You are having issues with dynamic routing after a failover. The traffic is now coming from the backup and is being dropped as out of state. What is the BEST configuration to avoid stateful inspection dropping your dynamic routing traffic?

- **A.** Implement Wire mode.
- B. In Global Properties select Accept other IP protocols stateful replies for unknown services.
- **C.** Enable Visitor mode.
- D. Create additional explicit rules.

#### ANSWER: A

#### **QUESTION NO: 12**

What does the command vpn shell interface add numbered 192.168.0.1 192.168.0.2

Gateway\_A to\_B accomplish?

**A.** Between Security Gateways A and B, 192.168.0.1 is assigned as the endpoint IP address to Gateway A 192.168.0.2 is assigned to Gateway B

**B.** Between Security Gateways A and B 192.168.0.2 is assigned as the endpoint IP address to Gateway A 192.168.0.1 is assigned to Gateway B

**C.** shell is not a valid option for the command vpn.

**D.** This command can be used to create a VPN tunnel from the command line without having any VPN configuration in Smart Dashboard (although "IPSec VPN" must still be enabled on the gateway).

## ANSWER: A

#### **QUESTION NO: 13**

From the output of the following cphaprob -i list, what is the most likely cause of the clustering issue?

Cluster B> cphaprob -i list

Built-in Devices:

Device Name: Interface Active Check Current state: OK

Device Name: HA Initialization Current state: OK

Device Name: Recovery Delay Current state: OK

**Registered Devices:** 

Device Name: Synchronization Registration number: 0 Timeout: none Current state: OK

Time since last report: 3651.5 sec

Device Name: Filter Registration number: 1 Timeout: none Current state: problem Time since last report: 139 sec Device Name: routed Registration number: 2 Timeout: none Current state: OK Time since last report: 3651.9 sec

Device Name: cphad Registration number: 3 Timeout: none Current state: OK Time since last report: 3696.5 sec

Device Name: fwd Registration number: 4 Timeout: none Current state: OK Time since last report: 3696.5 sec

- A. There is an interface down on Cluster A
- B. There is a sync network issue between Cluster A and Cluster B
- C. The routing table on Cluster B is different from Cluster A
- D. Cluster B and Cluster A have different versions of policy installed.

#### ANSWER: D

### **QUESTION NO: 14**

Where would an administrator set an email alert for a specific permanent VPN tunnel?

- **A.** Edit the file vpnconf.
- B. Run sysconfig.
- C. In the Tunnel Properties select Mail Alert.

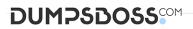

**D.** You can only enable logging or SNMP traps.

| ANSWER: C    |  |  |  |
|--------------|--|--|--|
| Explanation: |  |  |  |

-

1

C11O2 - Advanced VPN

## **QUESTION NO: 15**

Which feature is not supported with unnumbered VTI?

- A. Proxy interfaces
- B. High availability
- C. Policy based routing
- D. Anti-spoofing
- ANSWER: D